# 책이음서비스 지역센터 미들웨어 패치 가이드

업무 배포 유형 패치가이드 시스템 책이음 미들웨어 버전 20191023001

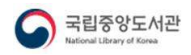

C o p y rig h t 2 0 1 9 EC O C o n so r tiu m A ll rig h ts re s e rv e d . ⓒ 이 씨 오 컨 소 시 엄

# 개요

국립중앙도서관<br>그러나<br>국립중앙도서관<br>자이으셔비스 지역세터에 성치되어 으여주이 채이으 미드웨어 패치 및 DR스키마 패 책이음서비스 지역센터에 설치되어 운영중인 책이음 미들웨어 패치 및 DB스키마 패 치 방법에 대한 가이드입니다.

# ○ 미들웨어 패치 순서

- 1) 지역센터 미들웨어 설치 위치 확인
- 2) 실행중인 미들웨어 종료
- 3) 기존 설치 폴더 복사
- 4) 복사된 폴더에 패치 덮어씌우기
- 5) logs 폴더 정리
- 6) 기존폴더 이름 변경
- 7) 복사된 폴더를 기존 폴더명으로 변경
- 8) 미들웨어 실행

# ○ 미들웨어 패치 절차

#### 1) 지역센터 미들웨어 설치 위치 확인

예약작업의 미들웨어 종료 및 실행에 등록된 파일의 위치를 확인합니다.

- $-$  NT계열  $\cdot$  작업스케줄러
- UNIX계열 : crontab

※ 미들웨어가 구동되는 유저로 로그인하여 작업해야함 ※ 파일 생성 및 실행 권한에 따라 다른 유저로 작업하면 문제가 발생할 수 있음

#### 2) 실행중인 미들웨어 종료

운영중인 미들웨어 폴더 예: MWDaemon)의 종료 파일 실행

- $NT계열 : endcall.bat$
- UNIX계열 : serverkill.sh

#### 3) 기존 설치 폴더 복사

기존폴더 (예: MWDaemon)를 복사폴더 (예: MWDaemon patch)로 전체 복사 합니다.

#### 4) 복사된 폴더에 패치 덮어씌우기

복사된 폴더 (예: MWDaemon patch)에 패치 파일을 덮어씌웁니다.

5) logs 폴더 정리

※ 미들웨이가 구동되는 유저로 로그인하여 작업해야함<br>※ 파일 생성 및 실행 권한에 따라 다른 유저로 작업하면 문제가 발생할 수 있음<br>2) 실행중인 미들웨어 종료<br>- 운영중인 미들에서 폴더(M: MWDaemon)의 종료 파일 실행<br>- NT계열 : endcall.bat<br>- UNIX계열 : serverkill.sh<br>3) 기존 설치 폴더 복사<br>- Z O MEMON AREMON 그 복사<br>- 기존폴더( 복사된 폴더(예: MWDaemon patch)에서 logs폴더안의 전체 폴더 삭제

국립중앙도서관<br>- 공공도서관<br>기존폴더(예: MWDaemon)의 logs는 한달 정도의 로그만 남겨두고 삭제 기존폴더(예: MWDaemon)의 logs는 한달 정도의 로그만 남겨두고 삭제

#### 6) 기존폴더 이름 변경

기존 폴더명을 '기존폴더명 미들웨어버전명' 폴더명으로 변경

- 예) MWDaemon  $\rightarrow$  MWDaemon 20181106001

## 7) 복사폴더를 기존 폴더명으로 변경

복사폴더명을 기존 폴더명으로 변경 - 예) MWDaemon\_patch  $\rightarrow$  MWDaemon

## 8) 미들웨어 실행

패치 완료된 미들웨어 설치폴더(예: MWDaemon)의 실행 파일 실행

- $NT계열 : startcall.VBS$ (cmd창으로 확인하기 위해서는 startcall.bat를 이용)
- UNIX계열 · server sh

# O DB스키마 패치 순서

- 1) 테이블 및 기존 데이터 백업
- 2) 테이블 컬럼 추가
- 3) 지역상호대차 그룹코드 확인
- 4) 변경된 테이블의 데이터 소급 적용

# O DB스키마 패치 절차

# 1) 테이블 및 기존 데이터 백업

기존 지역상호대차그룹 관리 테이블(KL LILL GROUP CODE TBL)을 백업

- 4) 민경된 테이블의 네이터 소급 적용<br><br>- DB스키마 패치 절차<br>- 기존 지역상호대차그룹 관리 테이블(KL\_ULL\_GROUP\_CODE\_TBL)을 백업<br>- CREATE TABLE ~ AS SELECT ~ 구문을 이용하여 테이블 사본 및 데이터 사본<br>- 백업 진행<br>- 백업데이블 명칭 작성시 백업 테이블에 백업일자 포함하여 생성 진행<br>- 예<u>이는 명칭 작성시 백업 테이블에 백업일자 포함하여 생성</u> - CREATE TABLE ~ AS SELECT ~ 구문을 이용하여 테이블 사본 및 데이터 사본 백업 진행
	- 백업테이블 명칭 작성시 백업 테이블에 백업일자 포함하여 생성 진행 (예: KL LILL GROUP CODE BK190822)

※ 가이드와 같이 제공되는 DB패치관련 참조 스크립트 참조

### 2) 테이블 컬럼 추가

지역상호대차그룹 관리 테이블(KL\_LILL\_GROUP\_CODE\_TBL)에 컬럼을 추가

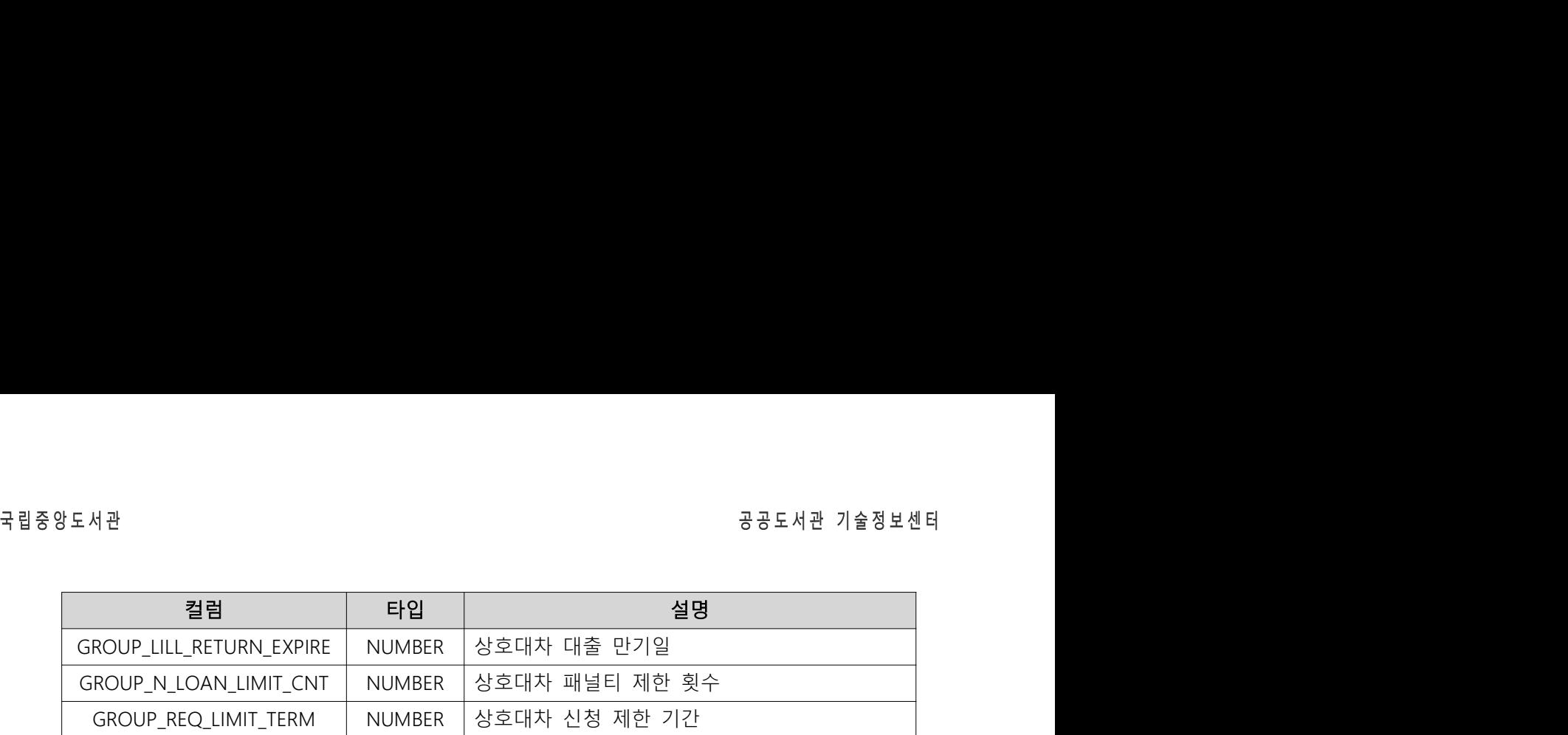

※ 가이드와 같이 제공되는 DB패치관련 참조 스크립트 참조

#### 3) 지역상호대차 그룹코드 확인

지역상호대차그룹 관리 테이블(KL LILL GROUP CODE TBL)과 참여도서관 정보 관리 테이블(KL LIBRARY INFO TBL)의 지역상호대차 그룹을 비교

- 참여도서관 내 지역상호대차 그룹정보 중 지역상호대차그룹 관리 테이블에 등록된 정보 확인

- 참여도서관 내 지역상호대차 그룹정보 중 지역상호대차그룹 관리 테이블에 누락된 지역상호대차 그룹정보를 확인

※ 가이드와 같이 제공되는 DB패치관련 참조 스크립트 참조

#### 4) 변경된 테이블의 데이터 소급 적용

지역상호대차그룹 관리 테이블(KL LILL GROUP CODE TBL)에 지역상호대차 그룹 코드로 기존에 정보(데이터)가 있는 경우

- 기존데이터에 추가된 컬럼의 초기 설정 값을 소급 적용

※ 가이드와 같이 제공되는 DB패치관련 참조 스크립트 참조

지역상호대차그룹 관리 테이블(KL LILL GROUP CODE TBL)에 지역상호대차 그룹 코드로 정보(데이터)가 존재하지 않는 경우

- 지역상호대차그룹 관리 테이블에 정보 데이터 신규 생성

※ 대표도서관부호의 경우 지역상호대차그룹 내 대표되는 참여도서관의 부호를 사용 ※ 가이드와 같이 제공되는 DB패치관련 참조 스크립트 참조

# ○ 이전버전으로 되돌리기 ※ 패치 후 문제 발생시 진행)

#### 1) 오류내용 수집 및 확인 진행

C o p y rig h t 2 0 1 9 EC O C o n so r tiu m A ll rig h ts re s e rv e d . ⓒ 이 씨 오 컨 소 시 엄 발생되는 오류를 수집 및 확인 후 국립중앙도서관 기술정보센터로 전달 - 예) 오류로그, 미들웨어 실행시 CONSOLE 로그 등

#### 2) 패치폴더 이름 되돌리기

기존 폴더명을 '기존폴더명 미들웨어버전명' 폴더명으로 변경

- 예) MWDaemon  $\rightarrow$  MWDaemon patch

# <sub>국립중앙도서관</sub><br>국립중앙도서관<br>3) 이전버전 백업 폴더를 기존 폴더명으로 변경<br>복사폴더명을 기존 폴더명으로 변경 3) 이전버전 백업 폴더를 기존 폴더명으로 변경

복사폴더명을 기존 폴더명으로 변경

- 예) MWDaemon 20181106001  $\rightarrow$  MWDaemon

# 4) 미들웨어 실행

패치 완료된 미들웨어 설치폴더 (예: MWDaemon)의 실행 파일 실행

- NT계열 : startcall.VBS (cmd창으로 확인하기 위해서는 startcall.bat를 이용) - UNIX계열 : server.sh

# 문의

본 가이드에 대한 자세한 문의는 공공도서관 기술정보센터로 하시기 바랍니다. (연락처 : 02-5900-650, 660)